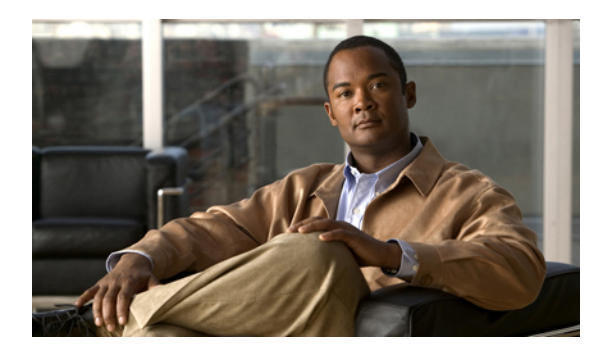

# **Messages**

Voice messages are stored on your voicemail system. Your company determines the voicemail system your phone uses.

- [Personalize](#page-0-0) voicemail, page 1
- Check for voice [messages,](#page-0-1) page 1
- Listen to voice [messages,](#page-1-0) page 2

## <span id="page-0-0"></span>**Personalize voicemail**

#### **Procedure**

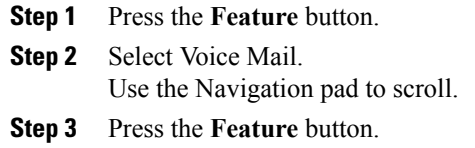

**Step 4** Follow the voice prompts.

### <span id="page-0-1"></span>**Check for voice messages**

Check for voice messages in any of these ways:

• Look for a solid red light on your phone light strip.

You can configure the visual message waiting lamp using your User Options web pages.

• Listen for an audible message waiting indicator when you lift the handset.

You can configure the audible message waiting indicator using your User Options web pages.

• User Options web pages

## <span id="page-1-0"></span>**Listen to voice messages**

### **Procedure**

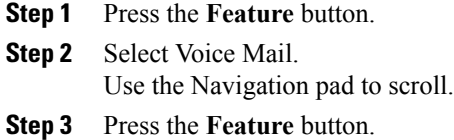

**Step 4** Follow the voice prompts.

**Cisco Unified SIP Phone 3905 User Guide for Cisco Unified Communications Manager 8.6**